imc上有的时候会接收很多的告警信息,有的时候某些告警我们并不想看到,需要过滤此告警 点击到此告警的详细信息:

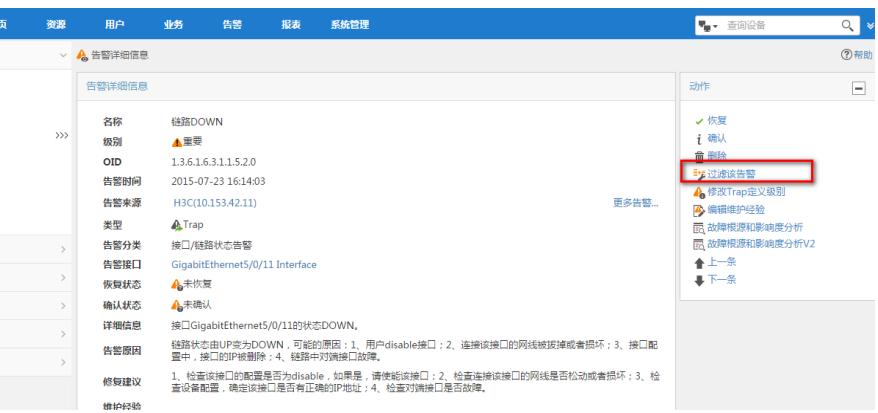

点击右边动作的过滤该告警,然后自动就弹到了告警过滤的选项,并自动将此告警类型和告警设备增 加进去,点击确定即可。

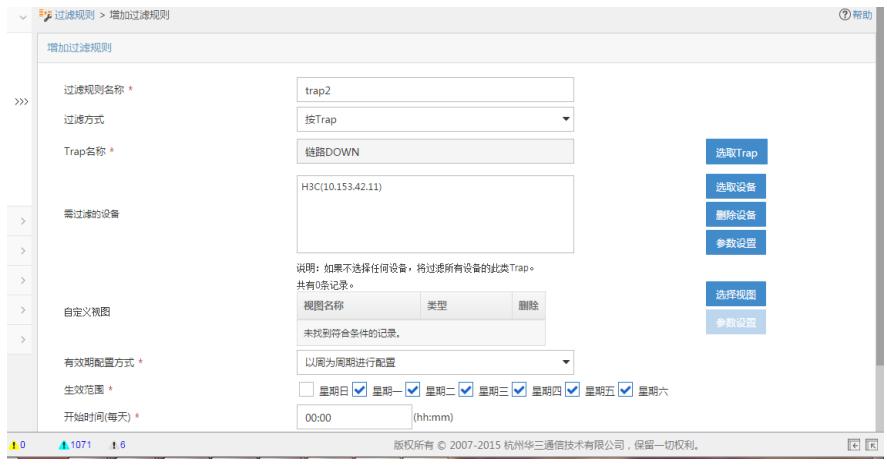

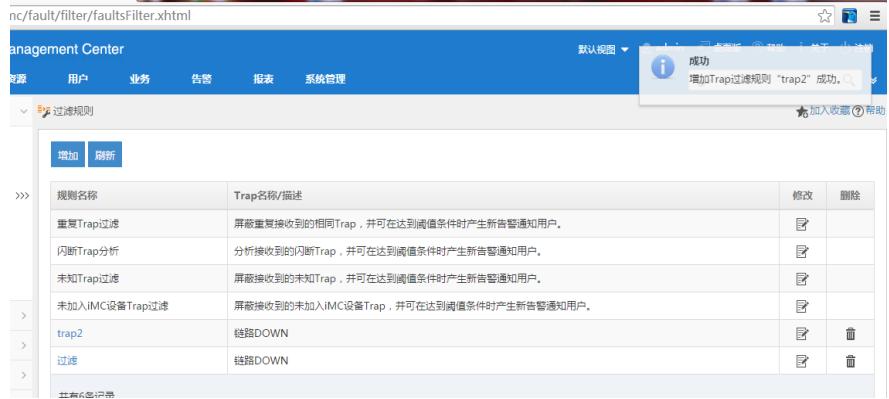